### 0MNACCCSE2LUD

## ENVIRONMENTAL SENSORS

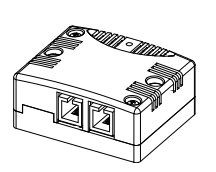

**TEMPERATURE** Humidity & Temperature

Digital I/O & Temperature

- Installation instructions -

## *INTRODUCTION*

Thank you for choosing our product.

The accessories described in this manual are of the highest quality, carefully designed and built in order to ensure excellent performance.

This manual contains detailed instructions on how to install and use the product.<br>It should be kept with care near the device, so that it can be consulted for information on<br>how to use and make the most of your device. I<u>T</u>

#### *SAFETY*

**This part of the manual contains SAFETY precautions that must be followed scrupulously.** 

- $\div$  The device has been designed to operate only in closed environments. It should be installed in rooms where there are no inflammable liquids, gas or other harmful substances.
- Take care that no water or liquids and/or foreign bodies fall into the device. In the event of a fault and/or impaired operation of the device, do not attempt to repair it but contact the authorized service centre.
- The device must be used exclusively for the purpose for which it was designed. Any other<br>use is to be considered improper and as such dangerous. The manufacturer declines all<br>responsibility for damage caused by improper, w

*© No part of this manual may be reproduced without the prior written permission of the manufacturer. The manufacturer reserves the right to modify the product described in this manual at any time and without notice.*

 $-1$  -

# *TECHNICAL DATA*

#### *TEMPERATURE SENSOR*

Temperature Range: -20°C / +50°C Resolution:  $\pm$  0.5°C

#### *HUMIDITY & TEMPERATURE SENSOR*

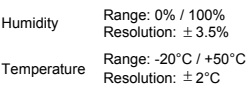

### *DIGITAL I/O & TEMPERATURE SENSOR*

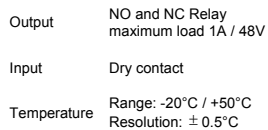

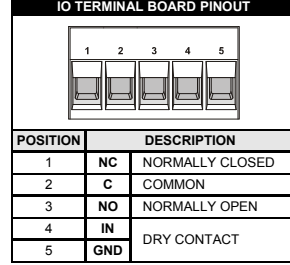

*DATA BUS CONNECTORS*

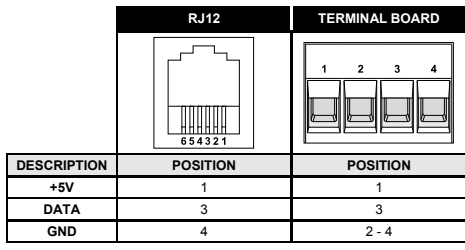

NOTE: Position 2, 5 and 6 of RJ12 are not connected.

 $-2$  -

## *INSTALLATION*

Connect the first sensor to the SERIAL port of the *NetMan 204* and then connect in cascade the following sensors.

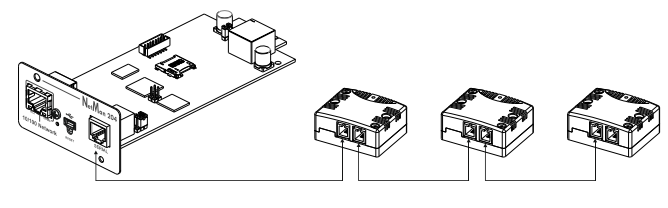

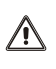

For each *NetMan 204* is possible to connect up to 3 sensors.<br>The length of the connection from the *NetMan 204* to the last sensor MUST NOT be<br>over 15m.

Connect the sensors using the cables provided with the devices or according to the

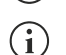

 $(i)$ 

"Data bus connection" specification table.

In order to access to the terminal boards, remove the two screws on the top of the sensor. Remove then the plastic cover of the cable hole and fix the cable to the board via a cable tie inserted in the appropriate fixing holes.

*CABLE SPECIFICATIONS* 

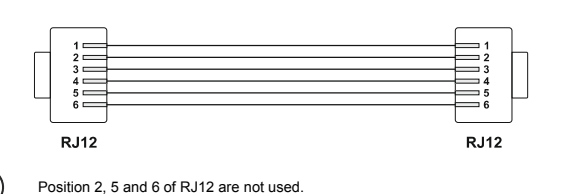

## *NETMAN 204 CONFIGURATION*

For using the environmental sensors is necessary to adequately configure the *NetMan 204.*  You can configure it via HTTP, via USB or via SSH. Eventually, refer to *NetMan 204* user's manual for further information.

#### *CONFIGURATION VIA HTTP*

For sensor configuration via HTTP, first of all you have to enable the sensors (sensor configuration page) and then reboot the *NetMan 204*. For correct working of the configuration process, it is necessary to connect the sensors one at time

and add it one by one to the installation list. When all sensors are installed, you have to save the configuration and reboot the *Neman 204*.

## *CONFIGURATION VIA SSH OR USB*

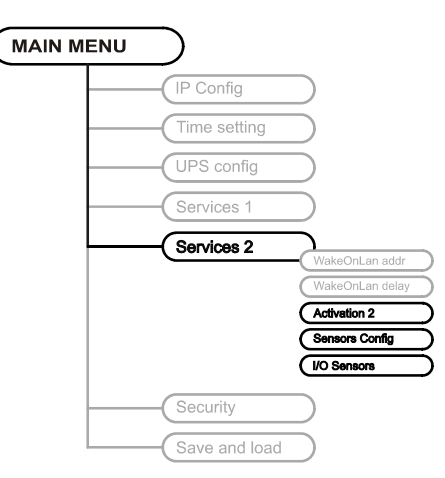

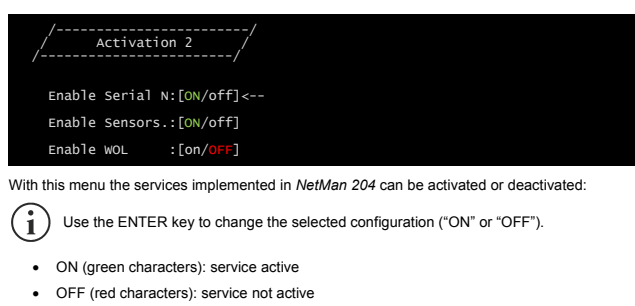

It is recommended to activate only the services used.

### **Sensors Config menu**

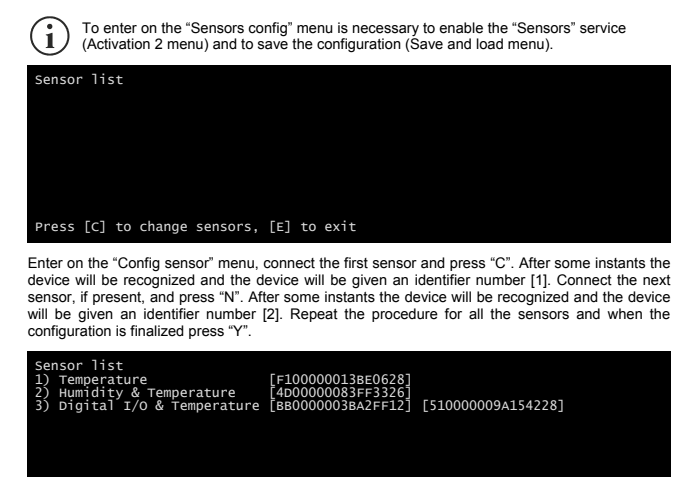

Press [Y] to confirm, [N] to insert a new sensor

For proper working of the devices, it is necessary to add just one device for each iteration and wait that it is recognized by *NetMan 204*.  $\mathbf{i}$ 

- 5 -

## **I/O Sensors menu**

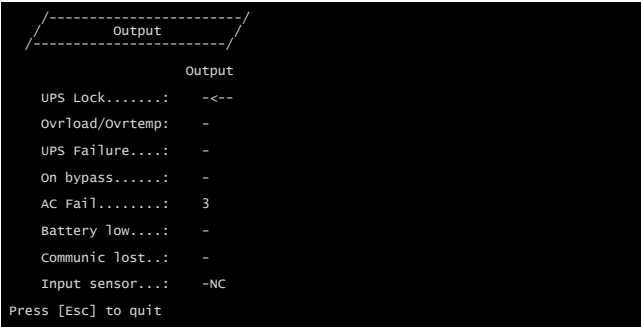

With this menu is possibile to associate a digital output of the installed sensors to one or more events of the UPS. The output will be closed when the associated event happens.

 $(i)$ 

Press ENTER to select the output. The identification number is the same which is associated to the sensor during installation.

The following table describes the meaning of the events. These can vary depending on the UPS connected.

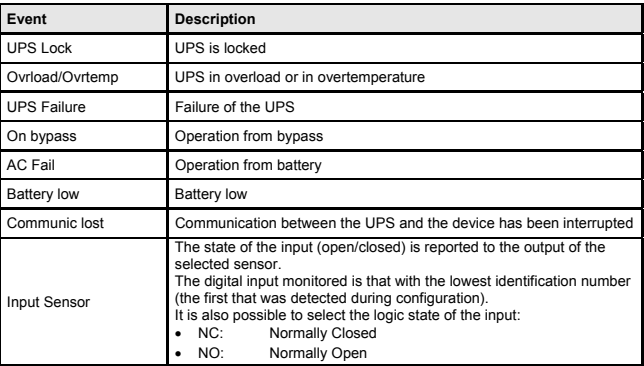

Example: how to connect a *Temperature* sensor, a *Humidity & Temperature* sensor and a *Digital I/O & Temperature* sensor in exactly this order.

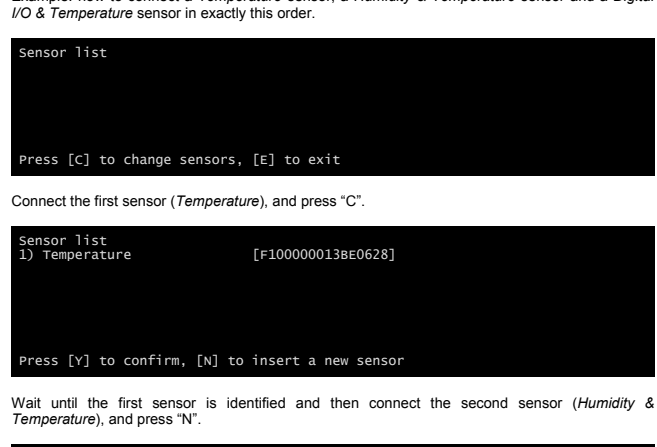

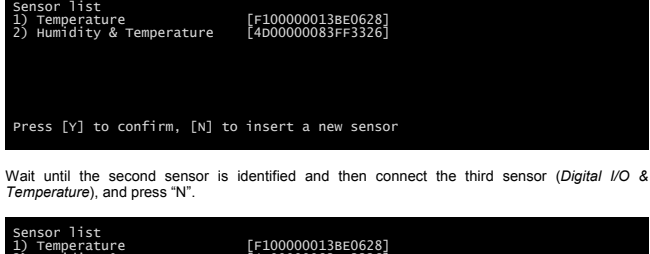

2) Humidity & Temperature [4D00000083FF3326] 3) Digital I/O & Temperature [BB0000003BA2FF12] [510000009A154228]

Press [Y] to confirm, [N] to insert a new sensor

Press "Y" to confirm.

 $-6 -$ 

### 0MNACCCSE2LUD

## SENSORI AMBIENTALI

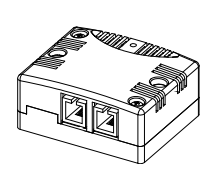

**TEMPERATURE** Humidity & Temperature Digital I/O & Temperature

#### - Istruzioni di installazione -

### *INTRODUZIONE*

Vi ringraziamo per la scelta del nostro prodotto.

L'accessorio descritto in questo manuale è un prodotto di alta qualità, attentamente progettato e costruito allo scopo di garantire le migliori prestazioni.

Questo manuale contiene le istruzioni dettagliate per l'uso e l'installazione del prodotto. Per informazioni sull'utilizzo e per ottenere il massimo delle prestazioni dalla Vostra<br>apparecchiatura, il presente manuale dovrà essere conservato con cura vicino<br>all'accessorioeCCONSULTATOPRIMADIOPERARESULLOSTESSO.

### *SICUREZZA*

**Questa parte del manuale contiene precauzioni da seguire scrupolosamente in quanto riguardano la SICUREZZA.** 

- Il dispositivo è stato progettato per funzionare soltanto in ambienti chiusi. È bene installarlo in ambienti privi di liquidi infiammabili, gas o altre sostanze nocive.
- Evitare che acqua, liquidi in genere e/o altri oggetti estranei entrino nel dispositivo.
- In caso di guasto e/o di cattivo funzionamento dell'apparecchio astenersi da qualsiasi tentativo di riparazione e rivolgersi esclusivamente al centro assistenza.
- Questo apparecchio dovrà essere destinato solo all'uso per il quale è stato espressamente concepito. Ogni altro uso è da considerarsi improprio e quindi pericoloso. Il costruttore non può essere considerato responsabile per eventuali danni causati da usi impropri, erronei ed irragionevoli.
- *© E' vietata la riproduzione di qualsiasi parte del presente manuale anche se parziale salvo autorizzazione della ditta costruttrice. Per scopi migliorativi, il costruttore si riserva la facoltà di modificare il prodotto descritto in qualsiasi momento e senza preavviso.*

 $-1$  -

## *INSTALLAZIONE*

Collegare il primo sensore al connettore SERIAL del *NetMan 204* e collegare in cascata i successi sensori.

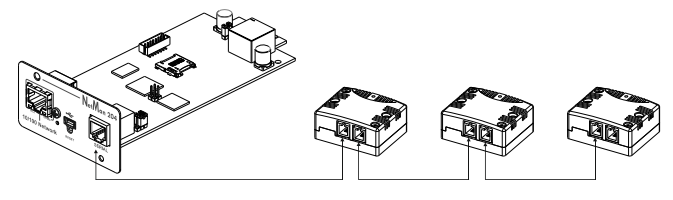

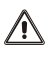

Ad ogni singolo *NetMan 204* è possibile collegare fino ad un massimo di 3 sensori.<br>La lunghezza della connessione dal *NetMan 204* all'ultimo sensore ad esso collegato<br>NON DEVE superare i 15m.

 $(i)$ 

Collegare i sensori utilizzando i cavi forniti con i dispositivi o seguendo la tabella di specifica "Connettori bus dati".

Per accedere ai morsetti sulla scheda, rimuovere le due viti sul coperchio del sensore. Rimuovere la plastica di copertura del foro passacavo e fissare il cavo alla scheda i tramite una fascetta utilizzando le apposite asole di fissaggio.

# *SPECIFICHE CAVO*

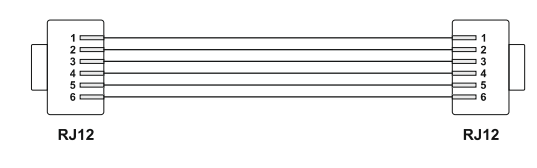

Le posizioni 2, 5 and 6 dei connettori RJ12 non sono utilizzate.

# **DATI TECNICI**

### *TEMPERATURE*

Temperatura Range: -20°C / +50°C Risoluzione: 0.5°C

### *HUMIDITY & TEMPERATURE*

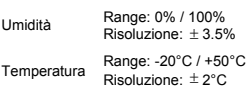

### *DIGITAL I/O & TEMPERATURE*

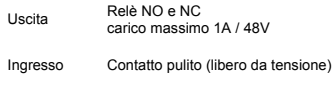

Temperatura Range: -20°C / +50°C Risoluzione:  $\pm$  0.5°C

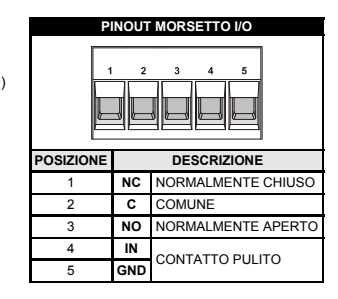

### *CONNETTORI BUS DATI*

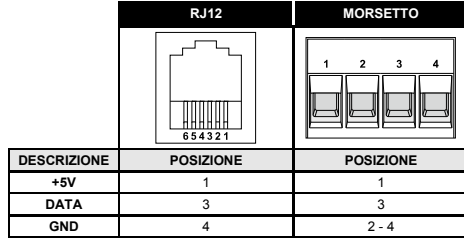

NOTA: Le posizioni 2, 5 e 6 di RJ12 non sono collegate.

 $-2$  -

## *CONFIGURAZIONE DEL NETMAN PLUS*

Per utilizzare i sensori ambientali è necessario configurare opportunamente il *NetMan 204.*  È possibile configurarlo via HTTP, via USB o via SSH.

### *CONFIGURAZIONE VIA HTTP*

Per configurare I sensori via HTTP, per prima cosa è necessrio abilitare i sensori (pagina sensor configuration) e quindi riavviare il *NetMan 204*.

Per il corretto funzionamento del processo di configurazione, è necessario collegare i sensori uno<br>alla volta e aggiungerli uno a uno alla lista dei sensori installati. Quando tutti i sensori sono stati<br>installati, è neces

#### *CONFIGURAZIONE VIA SSH OR USB*

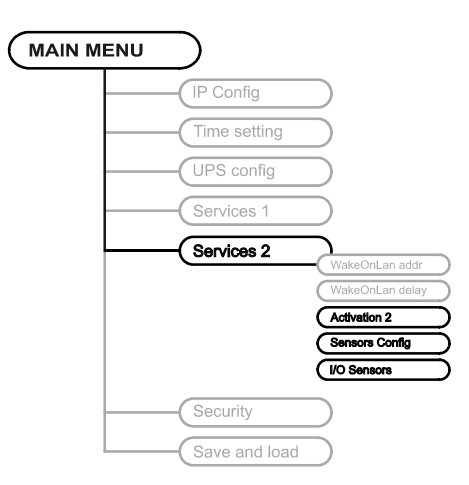

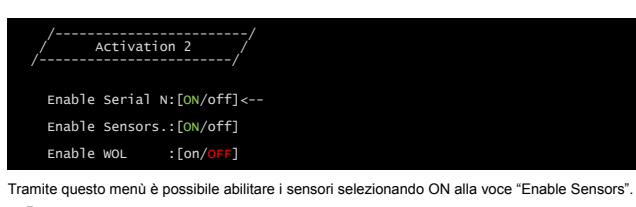

 $\begin{pmatrix} \cdot \\ 1 \end{pmatrix}$  Utilizzare il tasto INVIO per modificare la configurazione selezionata ("ON" o "OFF").

- ON (caratteri verdi): servizio attivo
- OFF (caratteri rossi): servizio non attivo

#### **Menù Sensors Config**

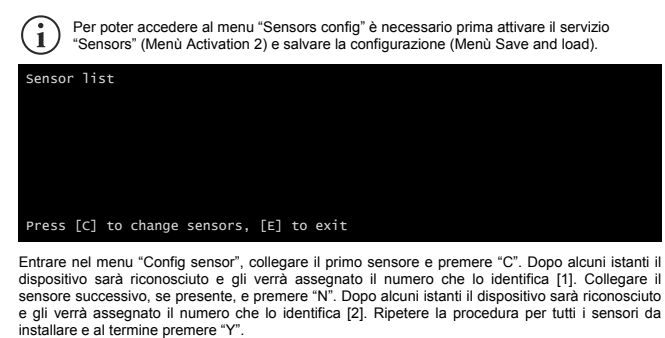

Sensor list 1) Temperature [F100000013BE0628] 2) Humidity & Temperature [4D00000083FF3326] 3) Digital I/O & Temperature [BB0000003BA2FF12] [510000009A154228] Press [Y] to confirm, [N] to insert a new sensor Per un corretto funzionamento, è necessario aggiungere un solo dispositivo alla volta e attendere che venga riconosciuto dal *NetMan 204*.  $\bf (i)$ 

- 5 -

#### **Menù I/O Sensors**

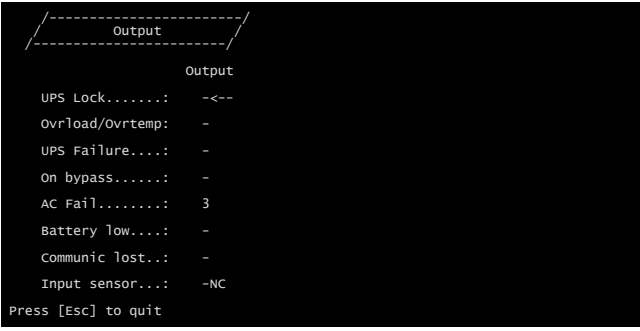

Tramite questo menù è possibile associare all'uscita digitale dei sensori installati uno o più eventi dell'UPS. L'uscita viene chiusa al verificarsi di uno degli eventi associati.

 $(i)$ 

Utilizzare il tasto INVIO per selezionare l'uscita. Il numero identificativo dell'uscita è lo stesso associato al relativo sensore in fase di installazione.

Nella tabella seguente viene descritto il significato degli eventi. Questi possono variare in base all'UPS collegato.

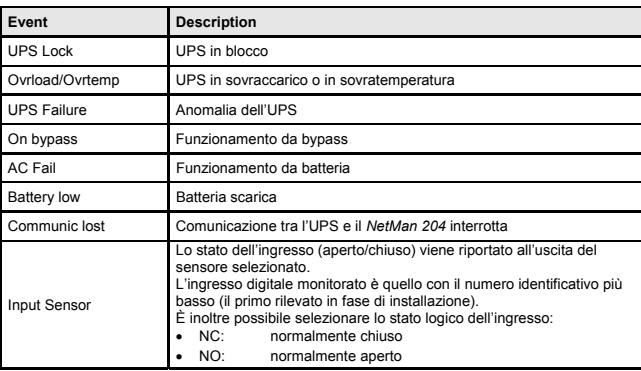

- 7 -

Esempio: collegamento di un sensore *Temperature*, di un sensore *Humidity & Temperature* e di un sensore *Digital I/O & Temperature* esattamente in questo ordine.

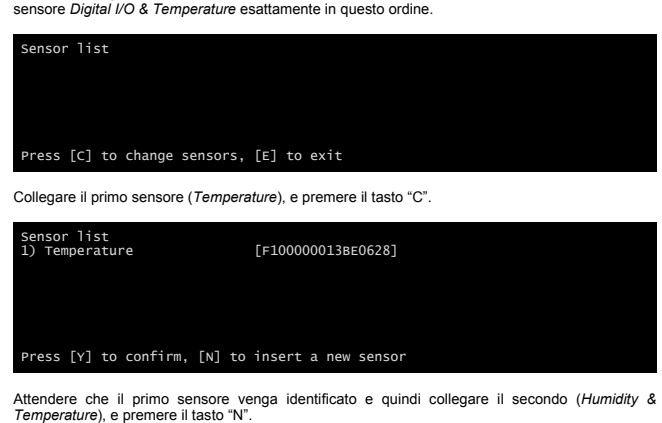

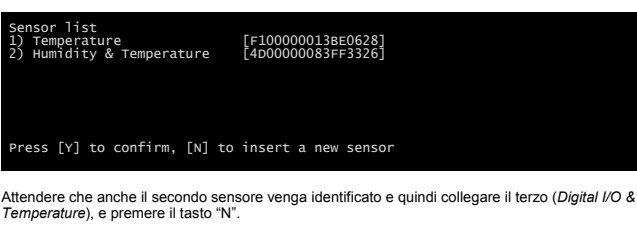

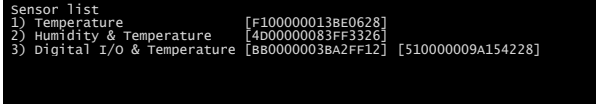

Press [Y] to confirm, [N] to insert a new sensor

Premere "Y" per confermare.

 $-6 -$